## Git in großen Projekten

Einsatz von Submodulen und Subtrees

René Preißel [\(rp@eToSquare.de\)](mailto:rp@etosquare.de) Buchhandlung Lehmanns, 16.10.2013

# Über Mich

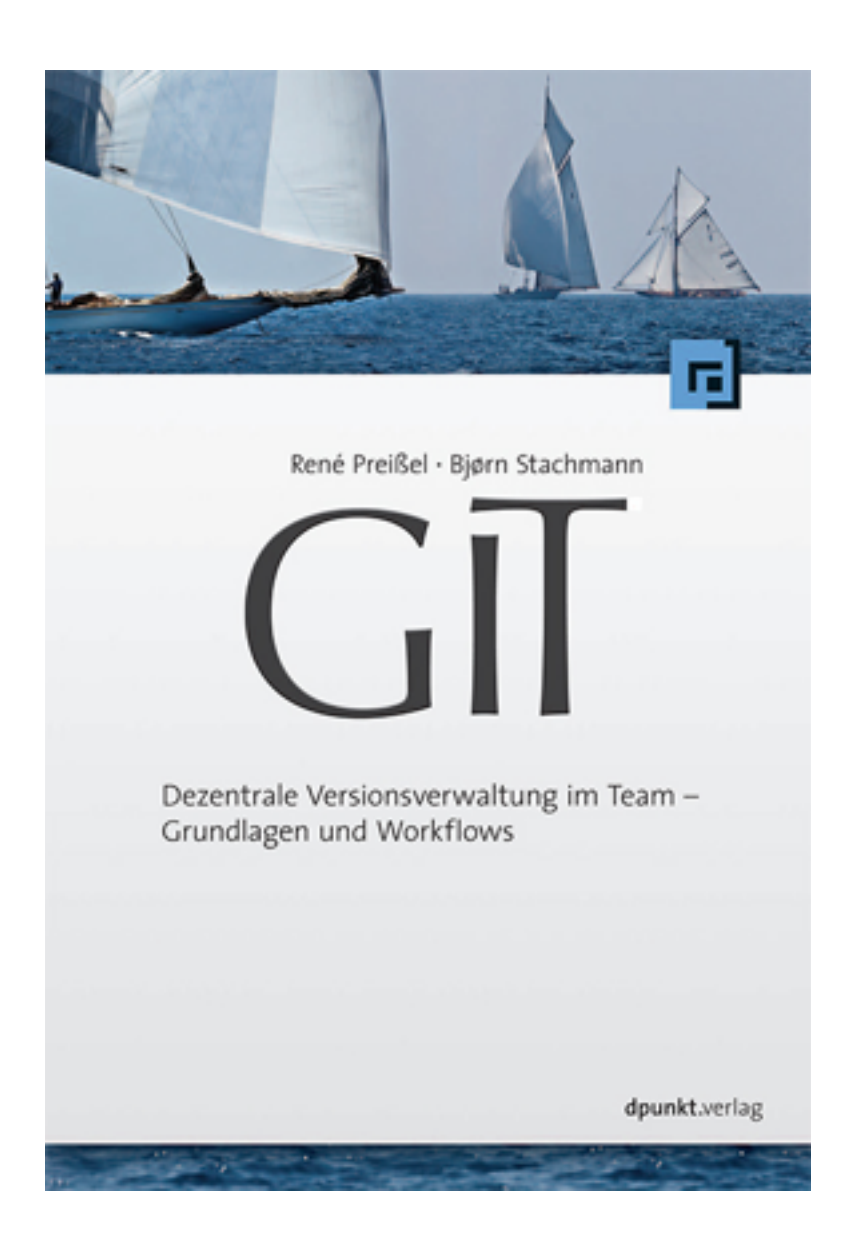

**René Preißel [\(rp@eToSquare.de\)](mailto:rp@eToSquare.de)** Freiberuflicher Berater, Entwickler, Trainer

**Schwerpunkte**

- Software-Architekturen
- Java-Enterprise-Technologien
- **Build- und**  ▒ **Konfigurationsmanagement**

**Ich unterstütze Sie bei der Einführung von Git und der Optimierung Ihrer Build-, Konfigurations- und Deployment-Prozesse [\(http://www.etosquare.de/git\)](http://www.etosquare.de/git).**

#### 30 Minuten

- 1. Welche Abhängigkeiten gibt es in Projekten?
- 2. Welche Abhängigkeiten in Git verwalten?
- 3. Wie geht das mit Submodulen?
- 4. Wie geht das mit Subtrees?

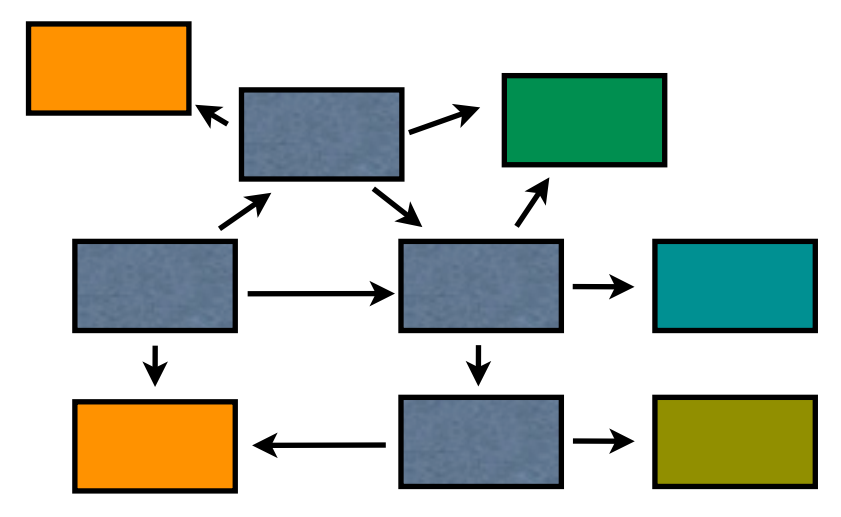

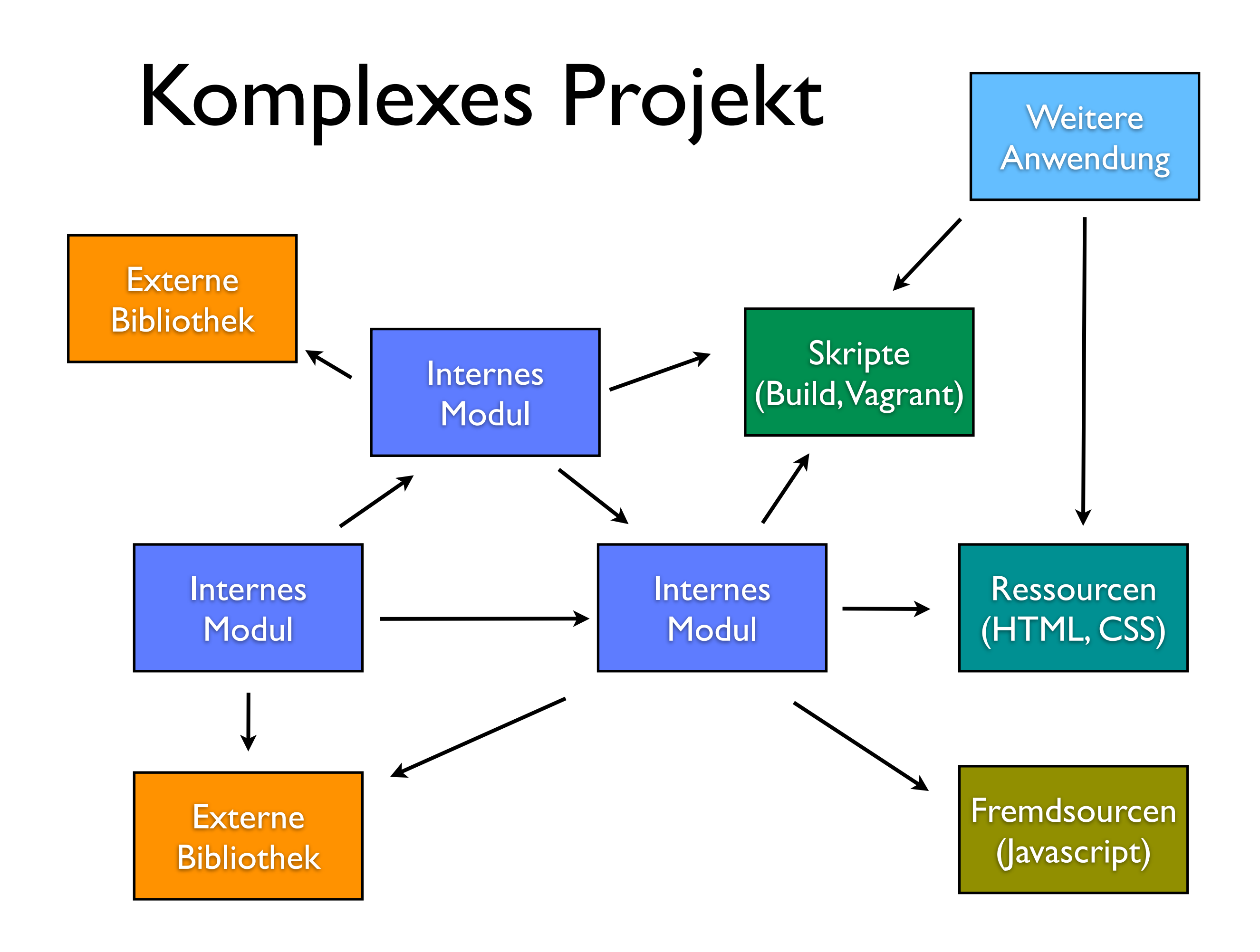

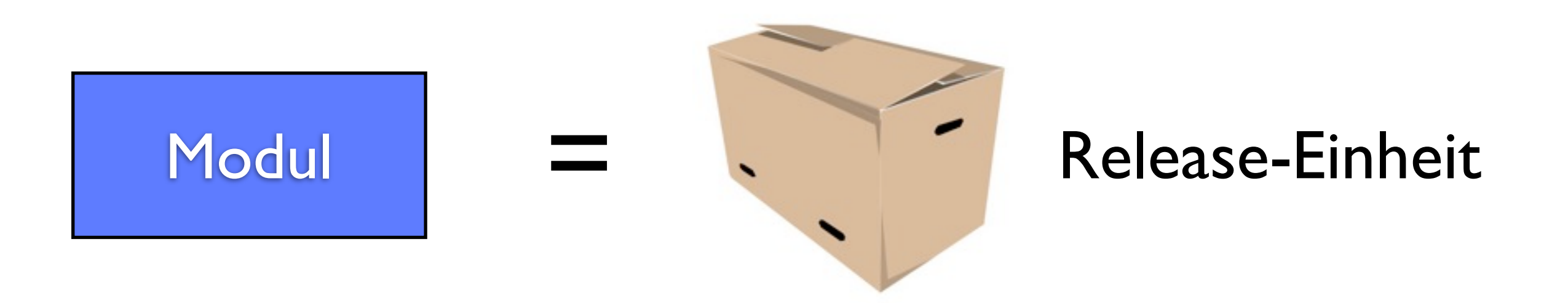

- Eigene Version
- Eigener Lebenszyklus

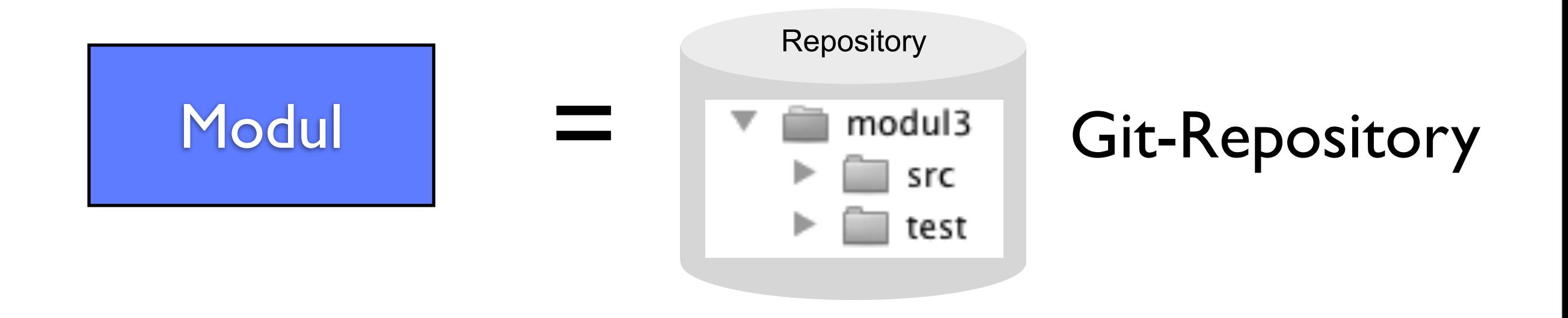

• Eigene Tags und Branches

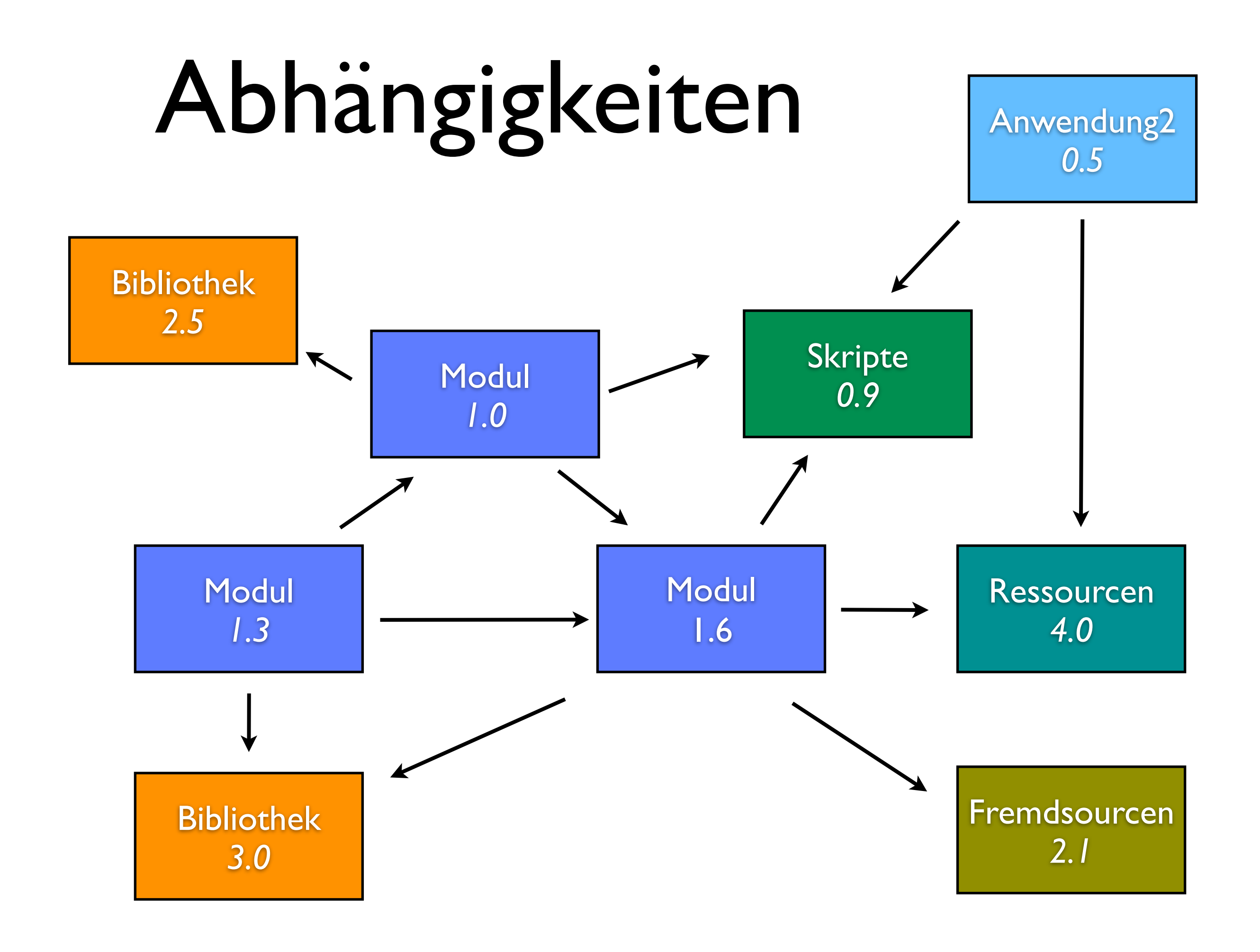

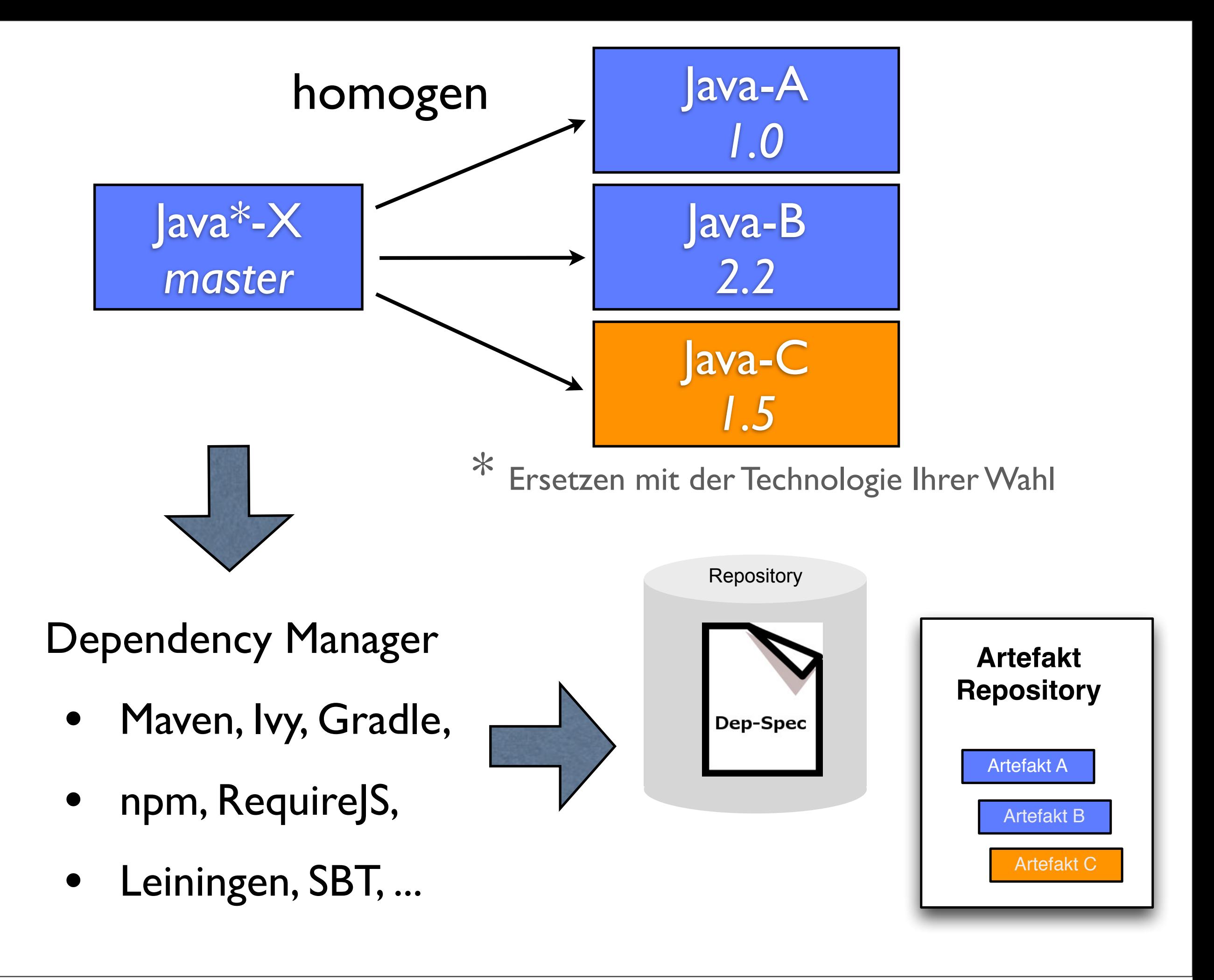

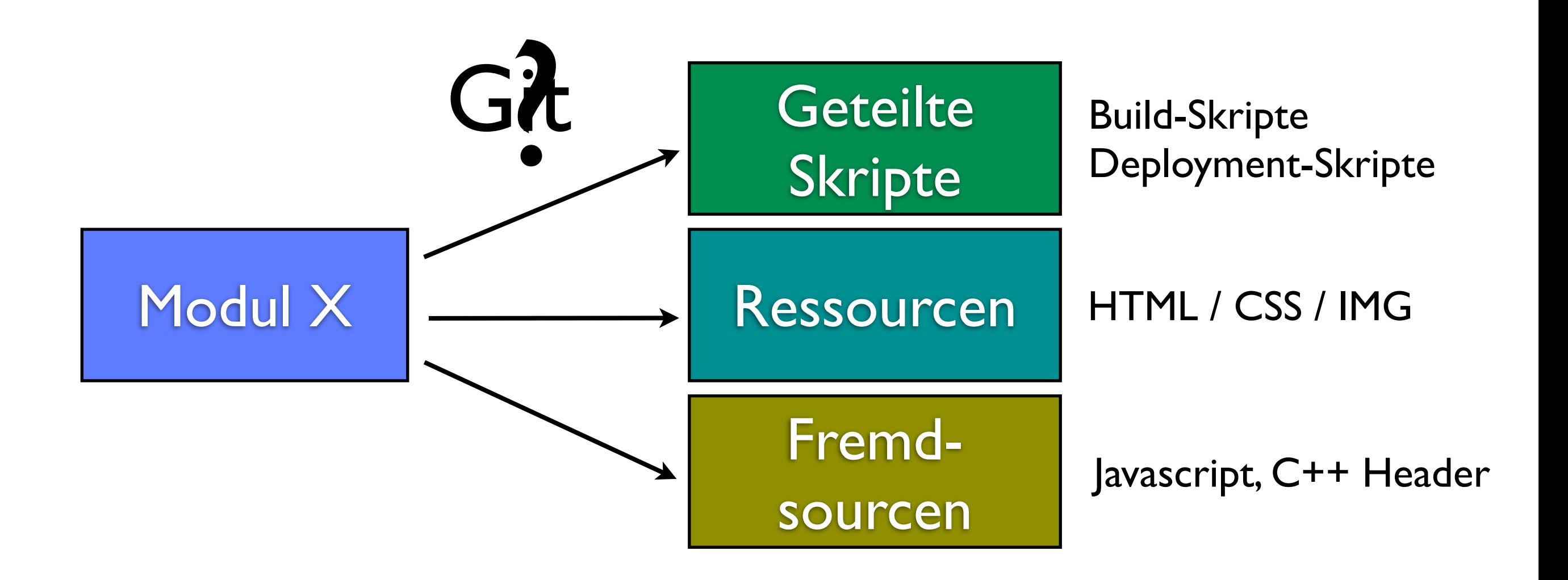

- Inhomogene Infrastruktur
- Einbindung von Sourcen und Ressourcen
- Globales Build erforderlich

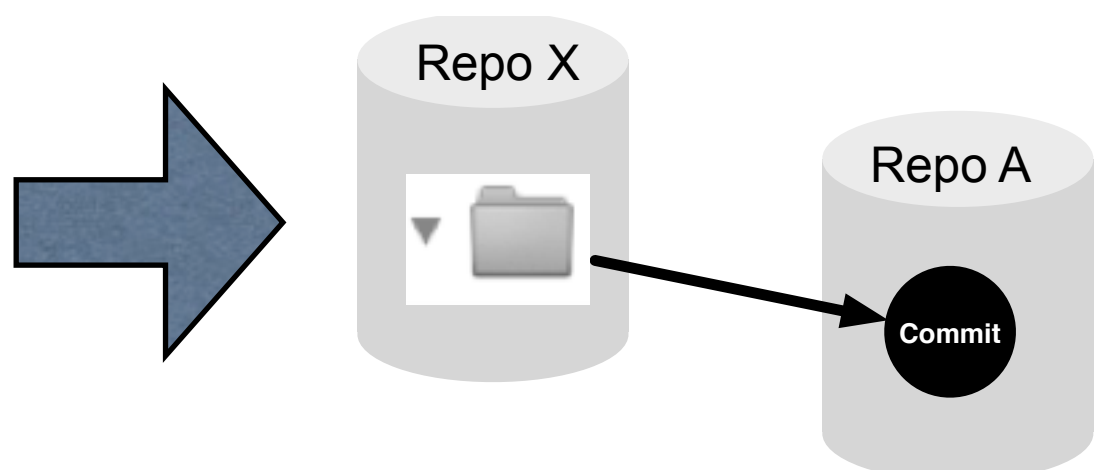

**Submodule oder Subtrees**

#### Submodule

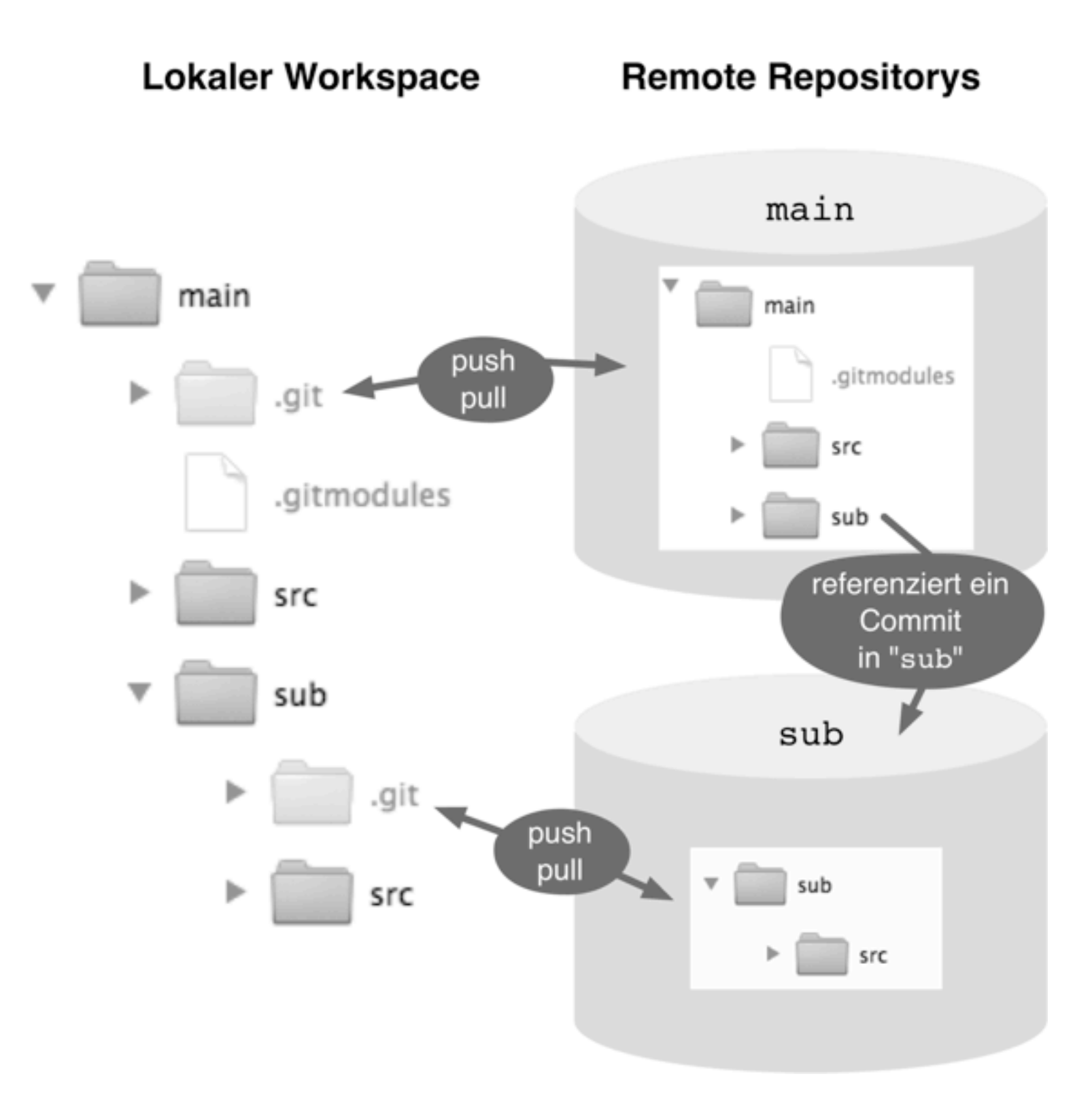

\* aus "Git - Grundlagen und Workflows"

#### Subtree

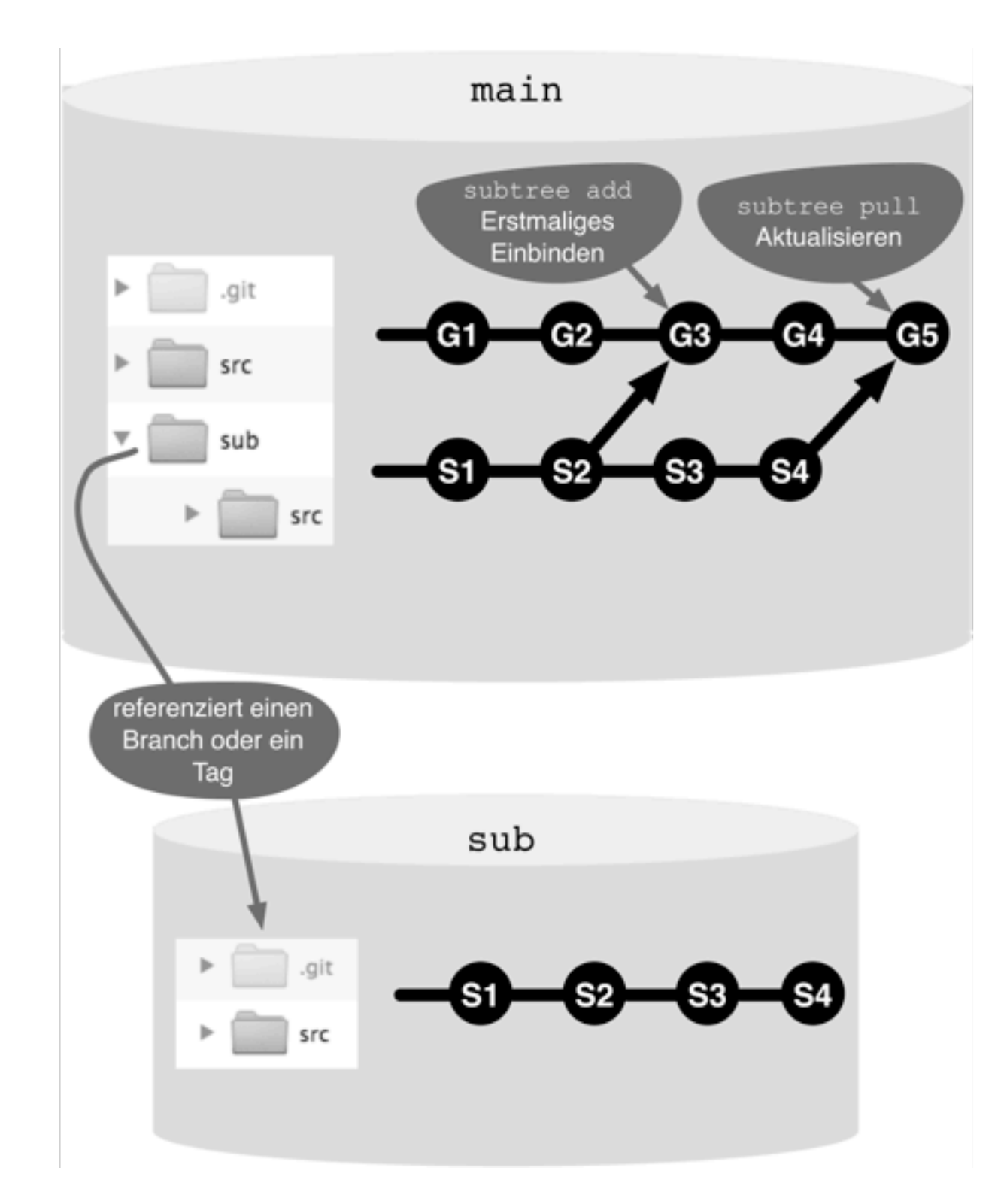

\* aus "Git - Grundlagen und Workflows"

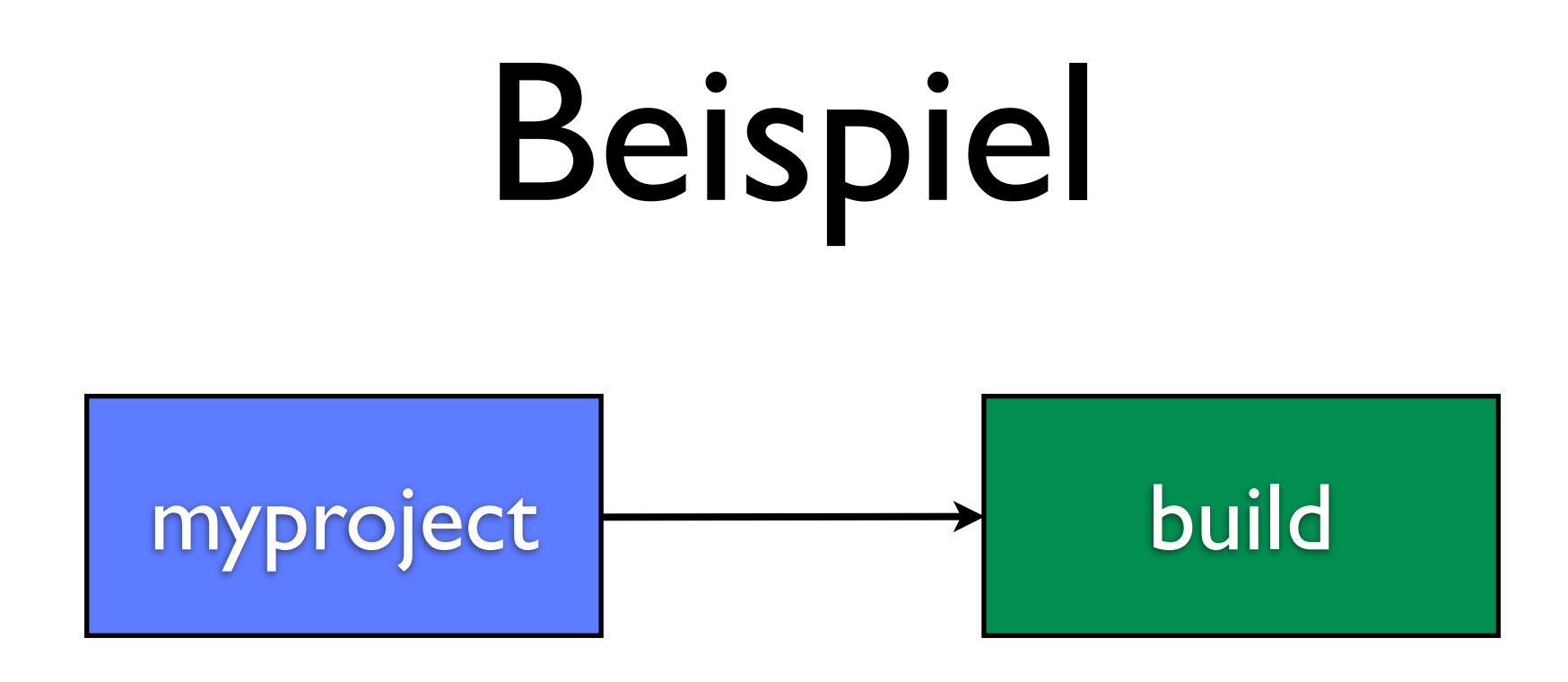

- Schritte:
	- Modul hinzufügen
	- Repository mit Modulen klonen
	- Neue Version eines Moduls einbinden
	- Änderungen in einem Modul durchführen

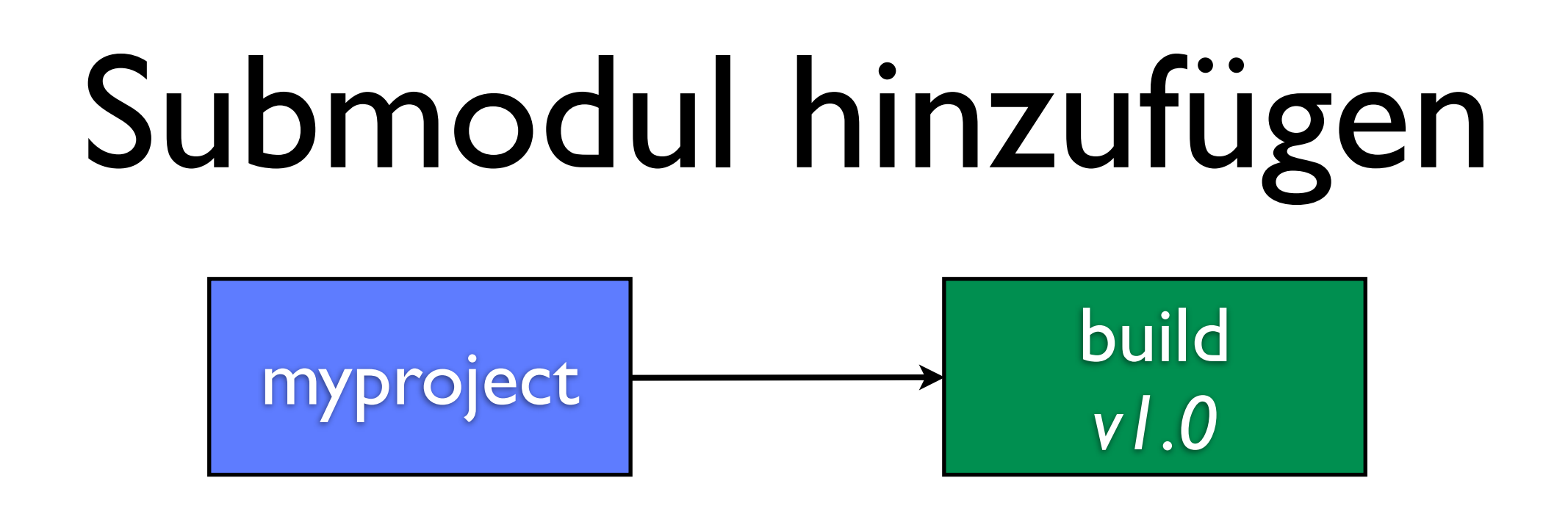

```
myproject$	git	submodule	add	../build.git	build
myproject$	cd	build
myproject/build$ git checkout v1.0
myproject/build$ cd ..
myproject$ git commit -m "add Submodul"
```
[master cbe9e65] add submodule 2 files changed, 4 insertions(+) create mode 100644 .gitmodules create mode 160000 build

myproject\$ git push

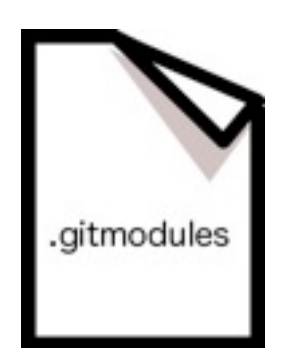

```
[submodule "build"]
   path = buildurl = ../build.get
```
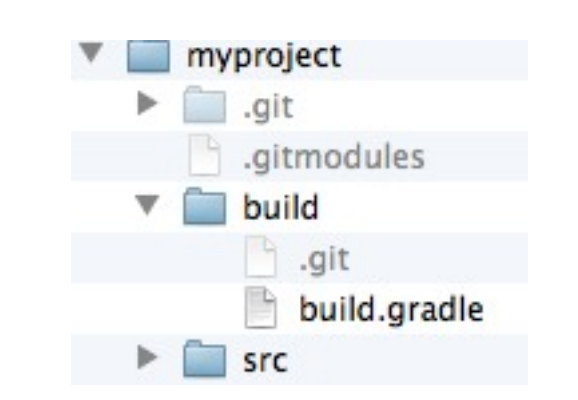

## Klonen mit Submodulen

projects\$ git clone myproject.git myproject2 projects\$ cd myproject2

#.gitmodules in .git/config übertragen myproject2\$ git submodule init

#Repositories der Submodule klonen myproject2\$ git submodule update

#Ein Schritt myproject2\$ git submodule update --init

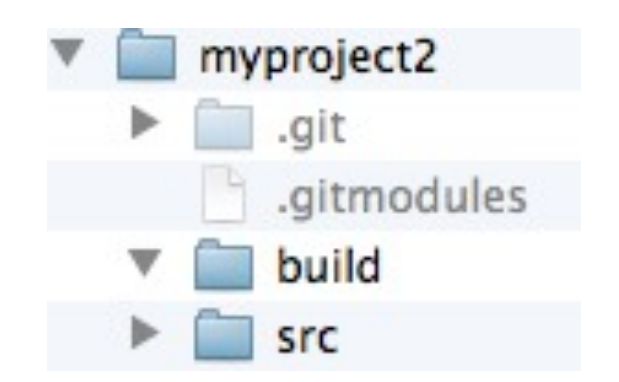

```
#.git/config
[submodule	"build"]
   url = ../build.get
```
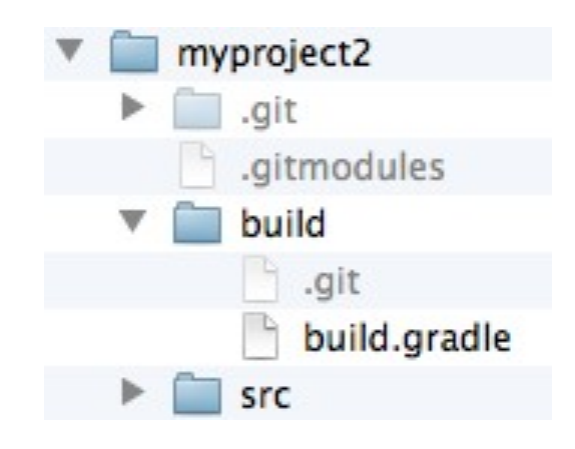

## Neue Version festlegen

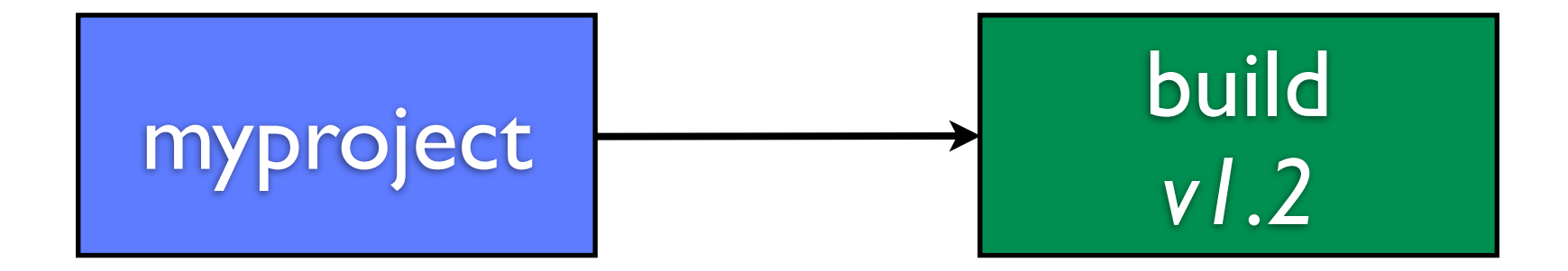

```
myproject$	cd	build
myproject/build$ git fetch
myproject/build$ git checkout v1.2
myproject$	cd	..
myproject$	git	add	build
myproject$ git commit -m "neue Version"
myproject$	git	push
```

```
#Im	anderen	Repo	aktualisieren
myproject2$	git	pull
myproject2$ git submodule update --init
```
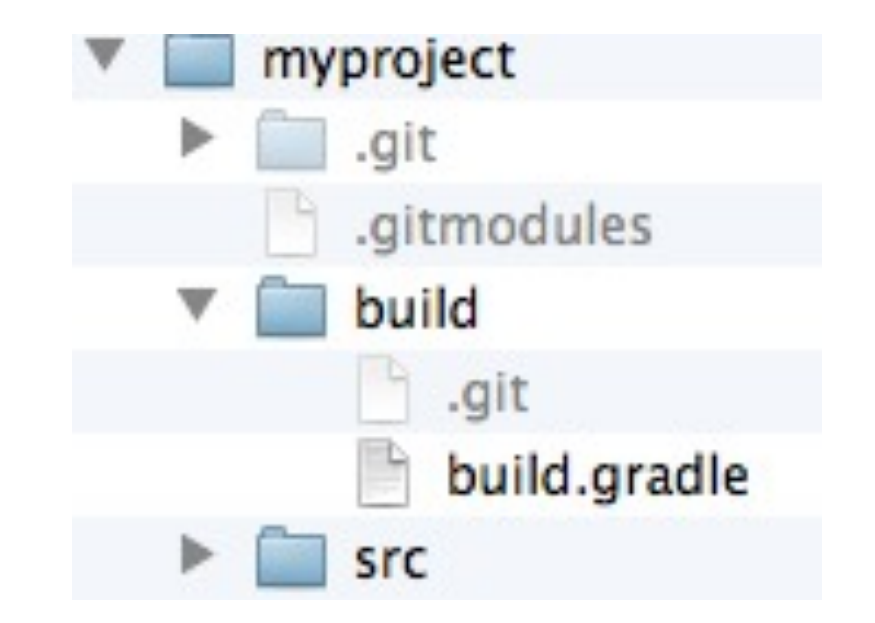

#### Aktuellste Version holen

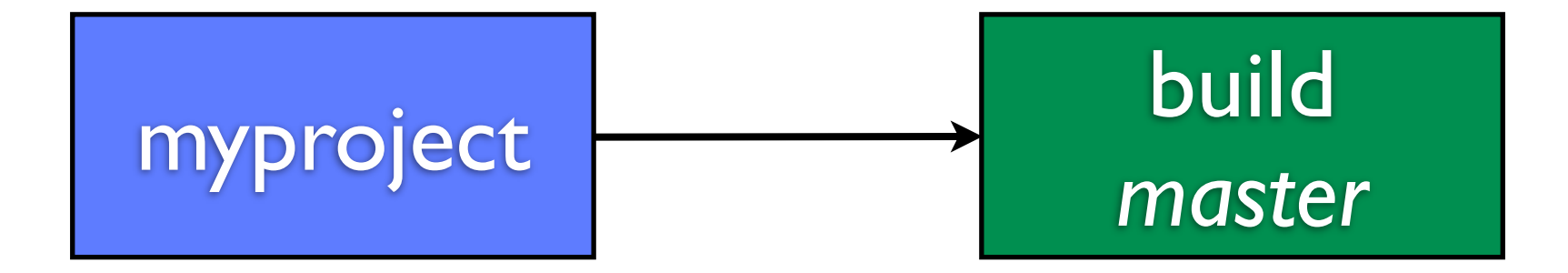

#Branch-Eintrag in .gitmodules beim add (seit 1.8.2) myproject\$ git submodule add --branch master ../build.git build

```
#--remote holt den aktuellen Head des konfigurierten Branches
myproject$ git submodule update --remote
myproject$ git add build #ggf. noch andere Submodule
myproject$ git commit -m "neue Version"
myproject$	git	push
```

```
[submodule	"build"]
   path = buildurl = ../build.getbranch = master
```
## In Submodulen arbeiten

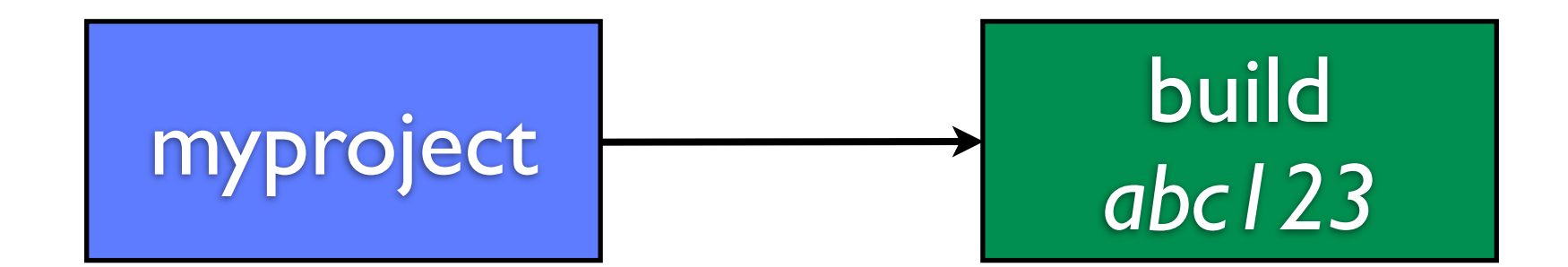

```
myproject$	cd	build
myproject/build$	git	fetch
myproject/build$	git	checkout	master
#Dateien	ändern
myproject/build$ git commit -am "neue Version in Submodul"
myproject$	cd	..
                                                              myproject
myproject$	git	add	build
                                                                .git
myproject$ git commit -m "neue Version"
                                                                 .gitmodules
myproject$ git push --recurse-submodules=on-demand
                                                                 build
                                                                   .git
                                                                   build.gradle
#Alias pushall
$	git	config	--global
        alias.pushall 'push --recurse-submodules=on-demand'
```
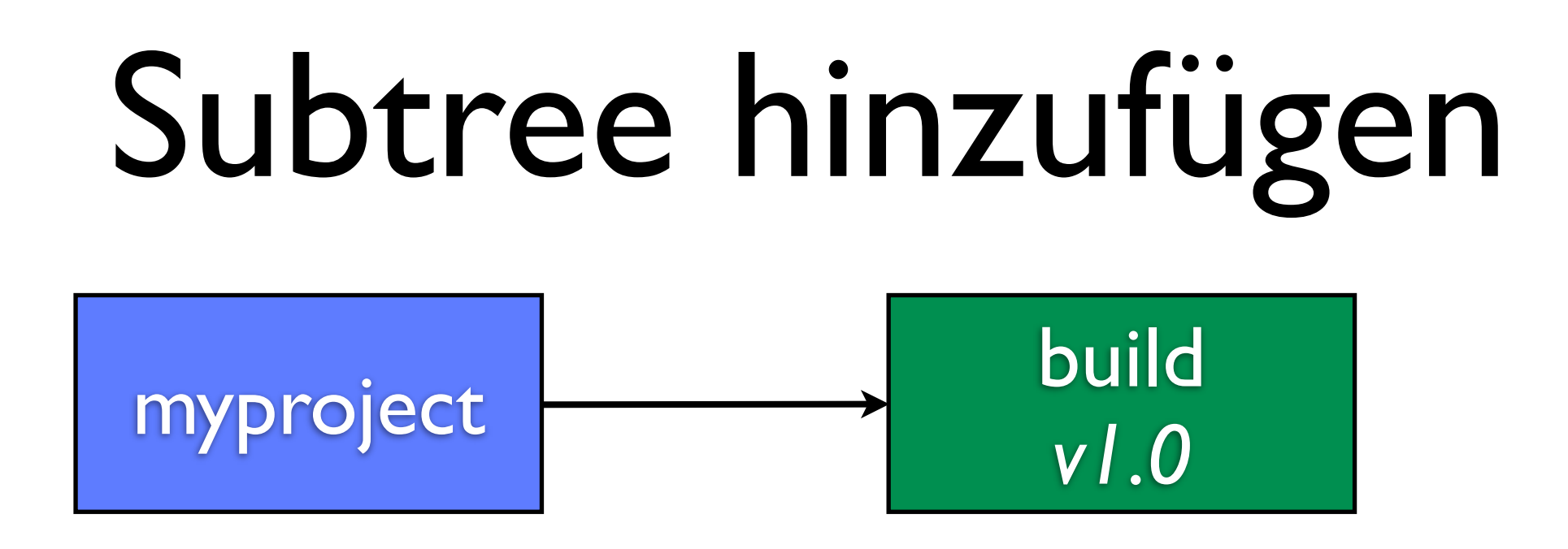

myproject\$ git subtree add --prefix build --squash ../build.git v1.0 myproject\$ git push

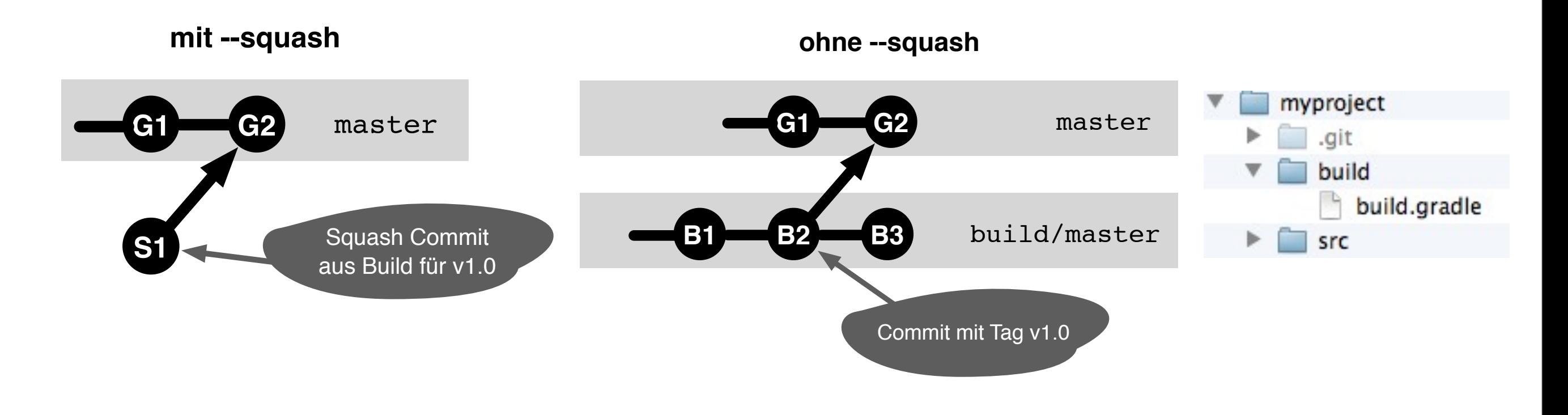

## Klonen mit Subtrees

projects\$ git clone myproject.git myproject2

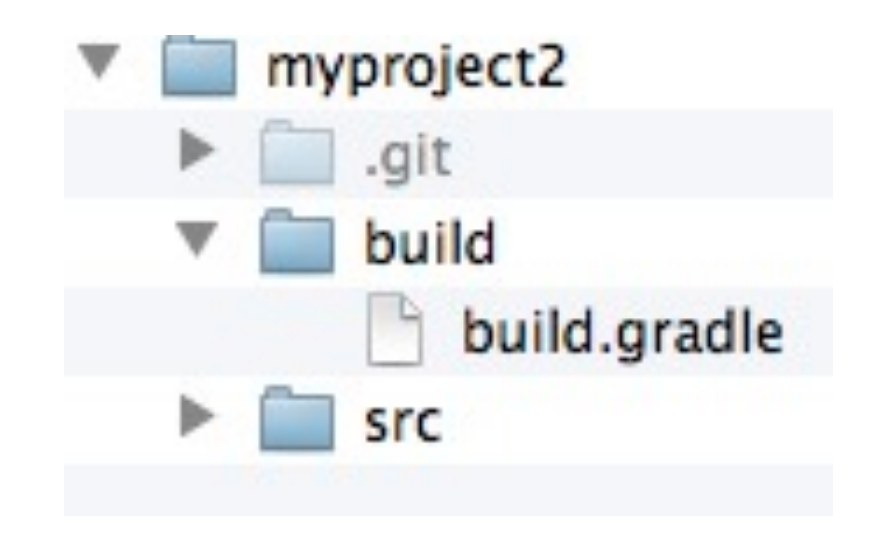

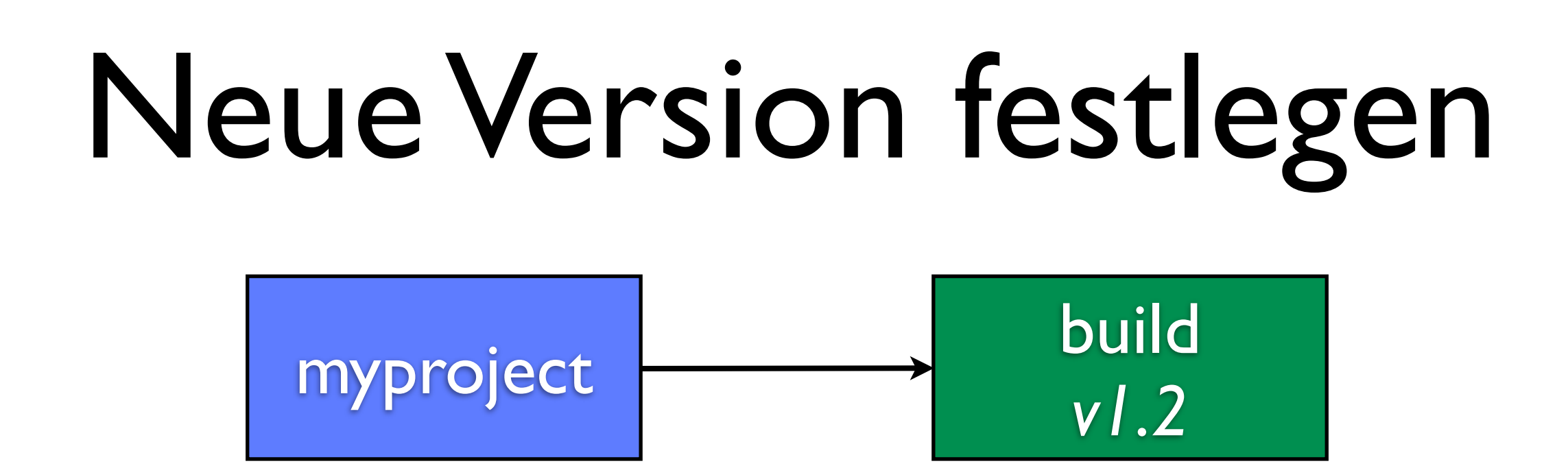

myproject\$ git subtree pull --prefix build --squash ../build.git v1.2 myproject\$ git push

#Im anderen Repo aktualisieren myproject2\$ git pull

**mit --squash**

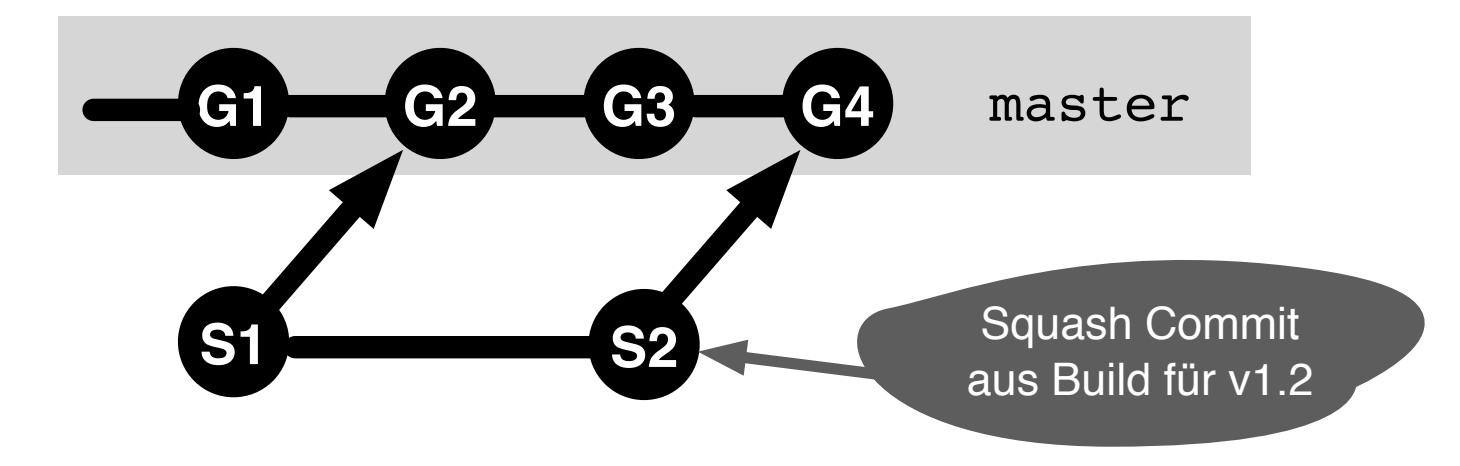

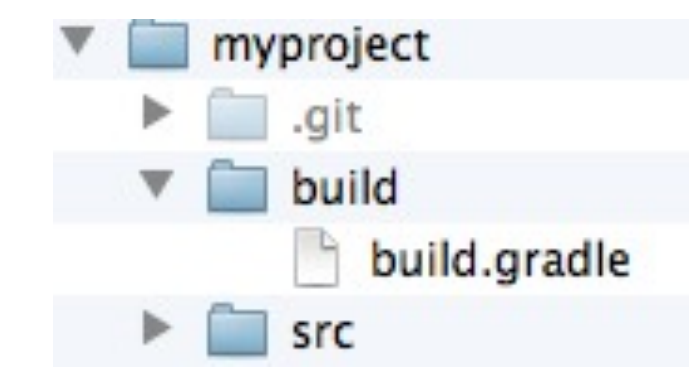

#### Aktuellste Version holen

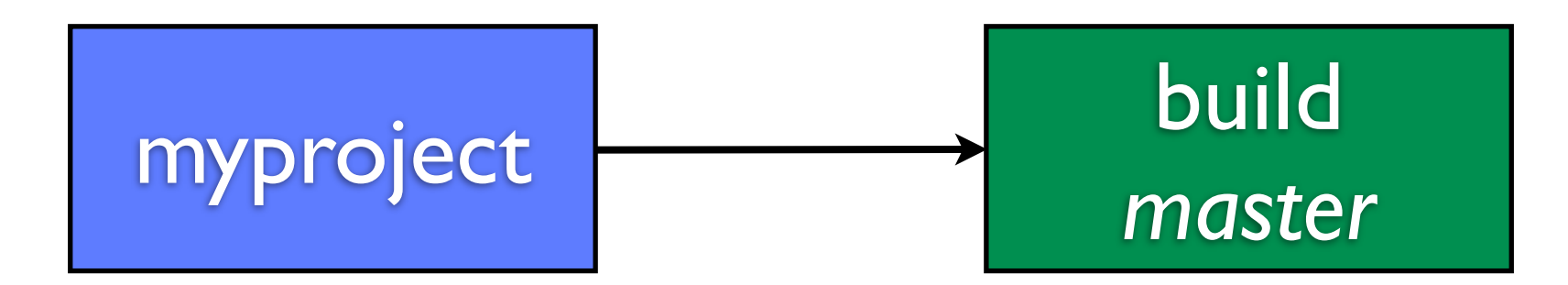

myproject\$ git subtree pull --prefix build --squash ../build.git master myproject\$ git push

#Eigenes Update-Skript anlegen: update-modules.sh #Remote verwenden um Pfade im Skript zu vermeiden myproject\$ git remote add build ../build.git

myproject\$ ./update-modules.sh

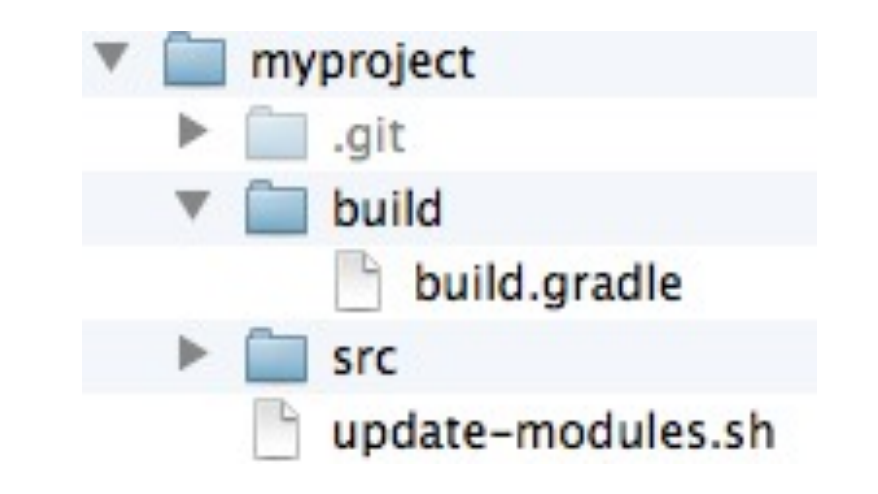

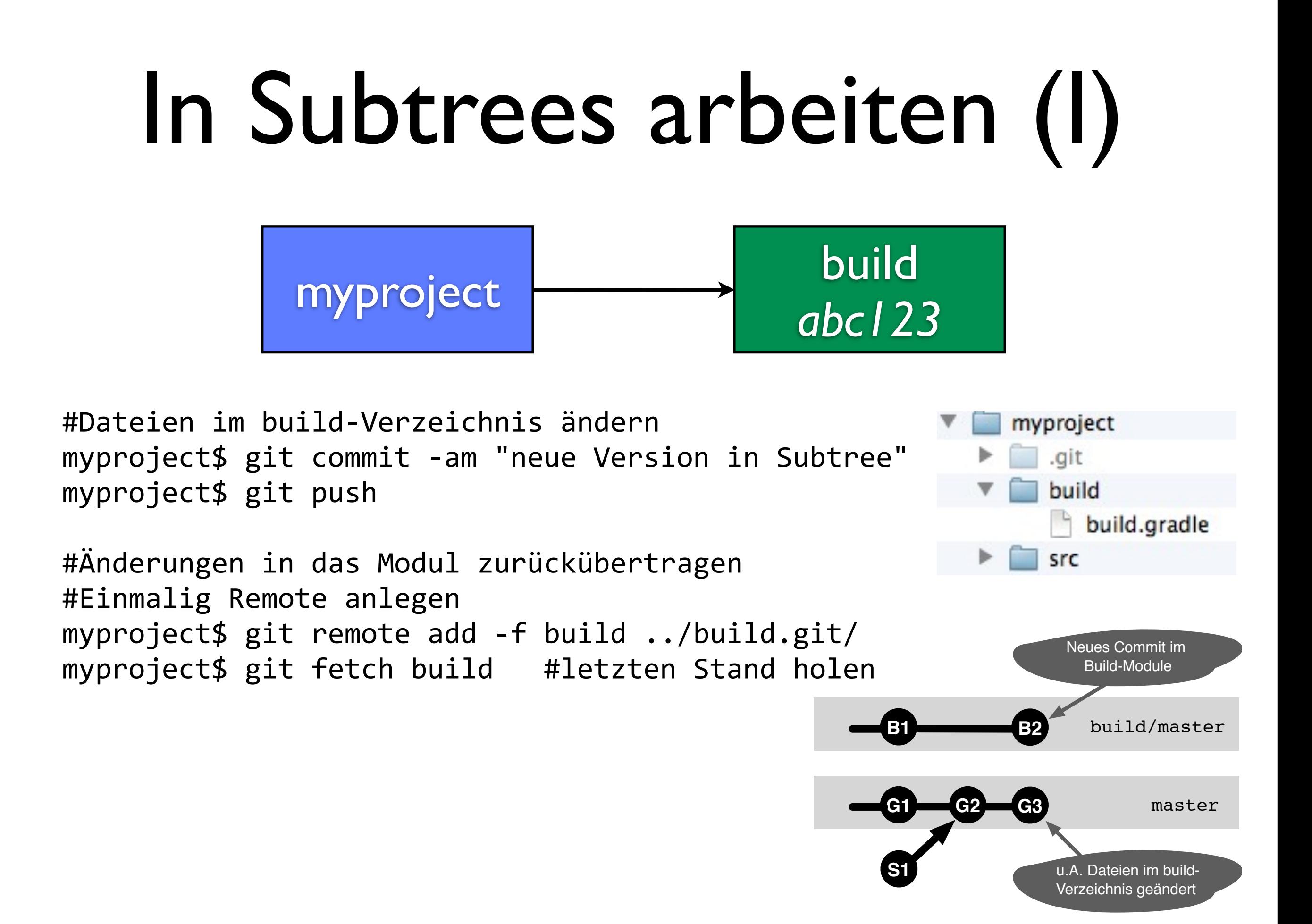

# In Subtrees arbeiten (II) myproject build

*abc123*

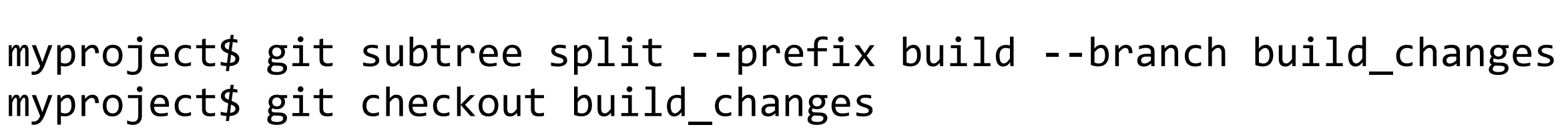

myproject\$ git merge build/master #mit lokaler Version vereinigen myproject\$ git push build HEAD:master #Zurück in das originale Repo

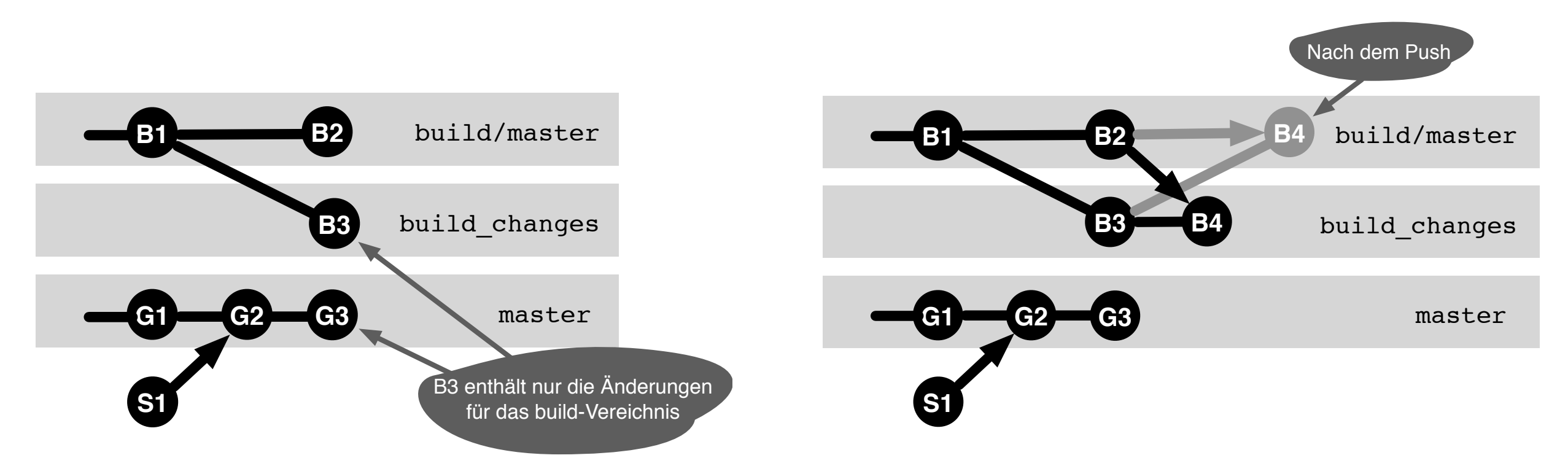

### Subtree vs. Submodulen

- Die Verwendung von Subtrees ist meistens weniger komplex als die Verwendung von Submodulen.
- Die Komplexität trifft nur denjenigen, der auch direkt mit den Modulen arbeitet.
- Ein Repository enthält alle Dateien.
- Bei Subtrees ist die Historie der Dateien nicht im Hauptrepository einsehbar (--squash).

#### Schlußwort

- 1. Überprüfen ob Module wirklich einen eigenen Releasezyklus benötigen.
- 2. Am besten Abhängigkeiten von Modulen mit externen Dependency-Manager verwalten.
- 3. Subtrees bevorzugen.

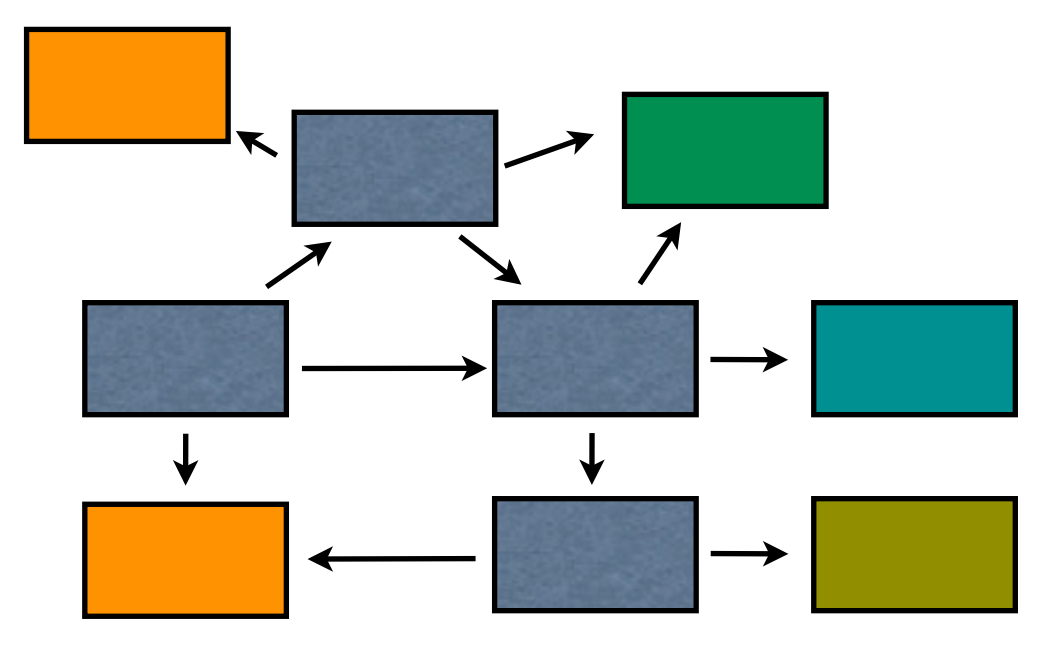